## Conexion de padres en Canvas

## Para conectar a un padre/madre en Canvas:

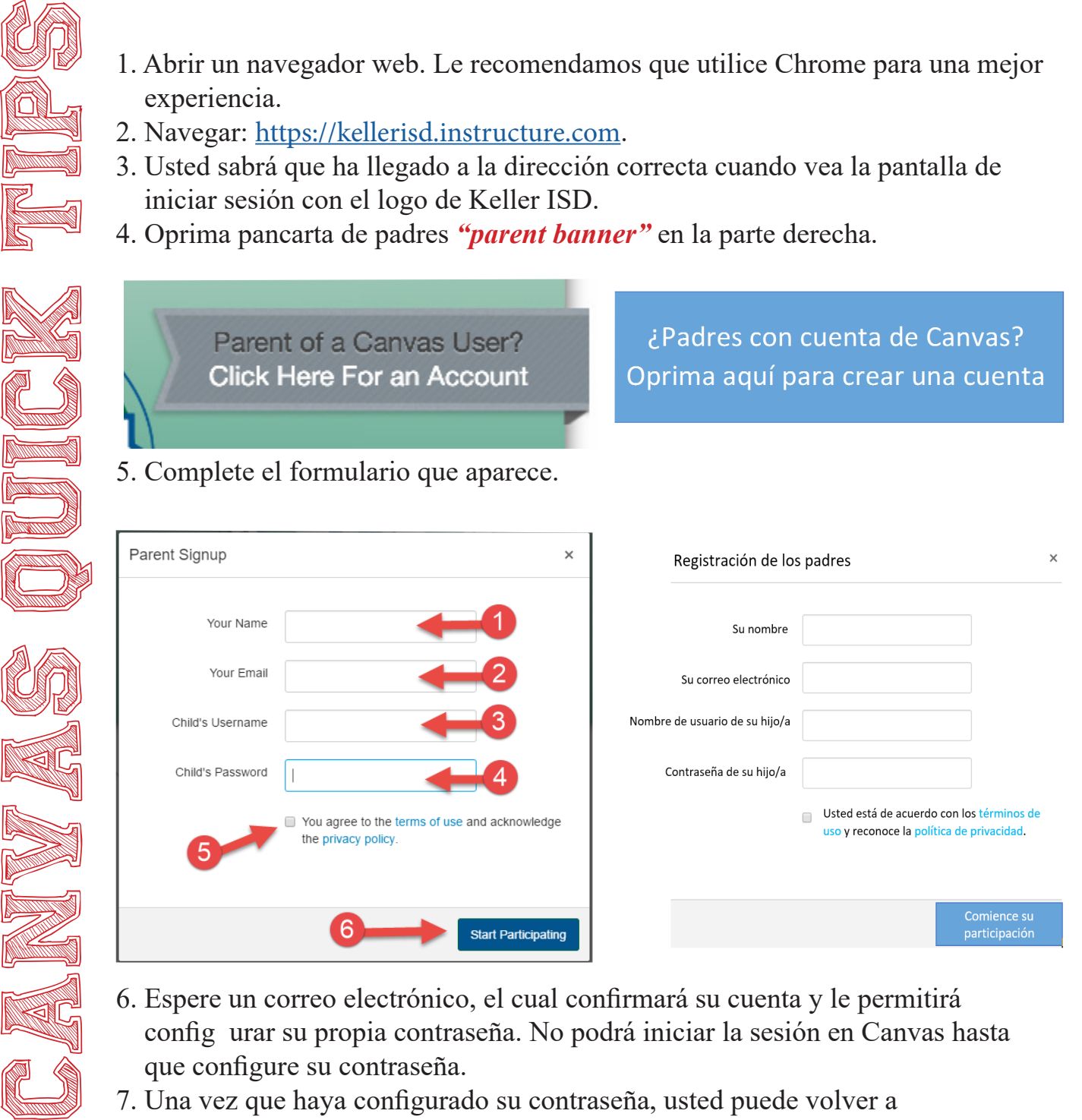

- 6. Espere un correo electrónico, el cual confirmará su cuenta y le permitirá config urar su propia contraseña. No podrá iniciar la sesión en Canvas hasta que configure su contraseña.
- 7. Una vez que haya configurado su contraseña, usted puede volver a https://kellerisd.instructure.com e iniciar la sesión con su cuenta.

Keller ISD Professional Development

## Conexion de padres en Canvas

## Para conectar a un padre/madre en Canvas:

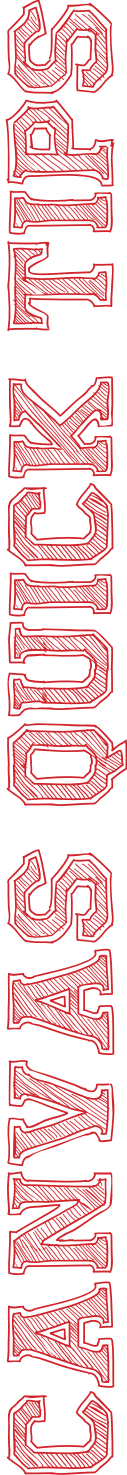

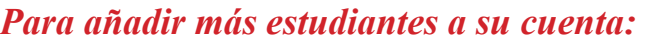

- 1. Inicie la sesión en su cuenta para padres de Canvas.
- 2. Oprima el ícono en la barra en el lado izquierdo y escoja configuraciones. Lu ego escoja la opción de observar.

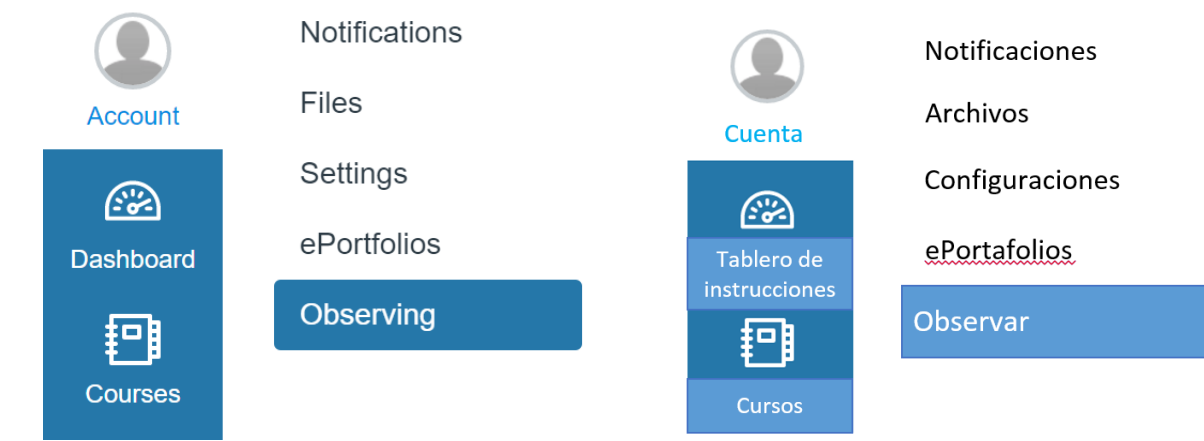

- 4. Coloque el *nombre de usuario* y *la contraseña* del otro estudiante.
- 5. Oprima el botón *+Estudiante*.

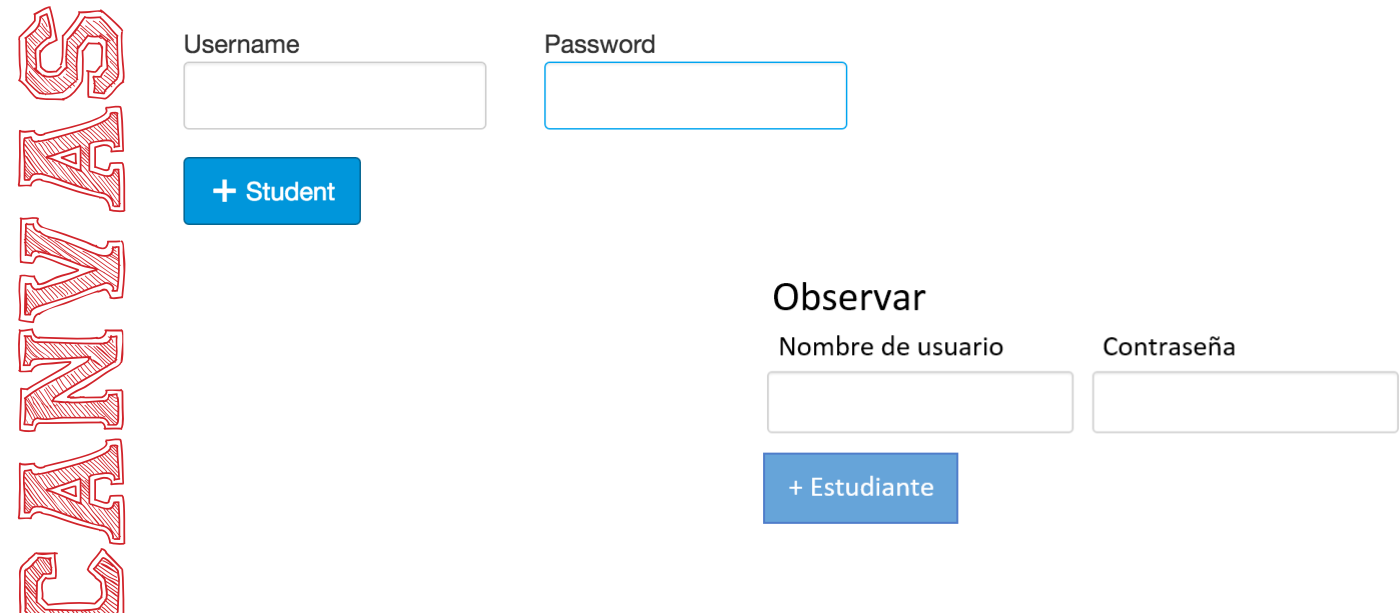

Keller ISD Professional Development